# **Application Note** CC33xx 生产线指南

# **JU** TEXAS INSTRUMENTS

#### Andy Bui

德州仪器 (TI)™提供了许多资源,可帮助用户快速检查其器件的功能和性能。本文档提供了指导用户进行 CC33xx 生产线测试的必要信息。可使用德州仪器 (TI) 提供的工具和软件来检查器件的功能。由于需要外部设备来进行彻 底检查,因此性能测试更为复杂。

ਜੇ- ਐਕ

摘要

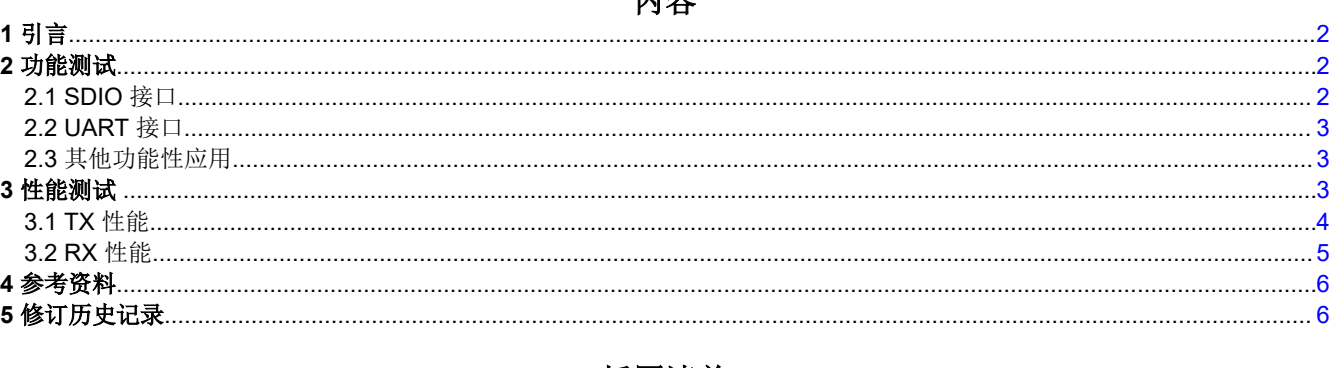

#### 插图清单

# 表格清单

#### 商标

德州仪器 (TI)™ and SimpleLink™ are trademarks of Texas Instruments.

Wi-Fi<sup>™</sup> is a trademark of Wi-Fi Alliance.

Linux<sup>®</sup> is a registered trademark of Linus Torvalds in the U.S. and other countries.

LitePoint<sup>®</sup> is a registered trademark of LitePoint Corporation.

Bluetooth<sup>®</sup> is a registered trademark of Bluetooth SIG, Inc.

所有商标均为其各自所有者的财产。

<span id="page-1-0"></span>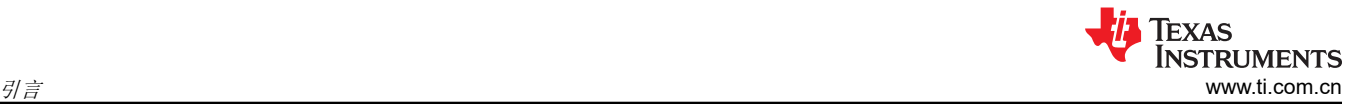

# **1** 引言

在某些生产类型环境中,制造商将对其产品实施健全性检查,以确保系统正常运行。生产线测试使用户能够确保 CC33xx 器件的功能按预期工作。本指南将使用 CC33xx 校准器工具来确认 CC33xx 器件的功能和性能。该器件 不需要任何闪存,可通过 Linux® 主机进行测试。

# **2** 功能测试

CC33xx Linux 驱动程序中的校准器工具提供了一种快速方法来抽查 SDIO 接口的功能,并且还可以快速评估无线 电。本文档涵盖了 TX 功能,因为 RX 功能使用相同的 SDIO 接口。通过正确执行这些指令,该工具可以验证通过 SDIO 与 CC33xx 器件的系统通信。

#### **2.1 SDIO** 接口

1. 在 Linux 主机上安装校准器工具。有关 Linux 环境的校准器工具安装包,请参阅 CC33xx 产品页上的 "CC33xx Linux 设计资源"。

安装后,请按照 Linux 内核中的以下说明进行操作:

2. 关闭 wlan0 接口。这可以使用以下代码来完成:

ifconfig wlan0 down

示例输出:

[ 118.019356] wlcore: down

您可以通过执行"*ifconfig*"命令来确保 wlan0 被禁用。验证输出中是否未提及 wlan0 接口。

示例输出:

```
eth0: flags=4099<UP,BROADCAST,MULTICAST> mtu 1500 metric 1
        ether 68:5e:1c:01:c3:35 txqueuelen 1000 (Ethernet)
 RX packets 0 bytes 0 (0.0 B)
 RX errors 0 dropped 0 overruns 0 frame 0
 TX packets 0 bytes 0 (0.0 B)
        TX errors 0 dropped 0 overruns 0 carrier 0 collisions 0
lo: flags=73<UP,LOOPBACK,RUNNING> mtu 65536 metric 1
        inet 127.0.0.1 netmask 255.0.0.0
        inet6 ::1 prefixlen 128 scopeid 0x10<host>
 loop txqueuelen 1000 (Local Loopback)
 RX packets 82 bytes 6220 (6.0 KiB)
        RX errors 0 dropped 0 overruns 0 frame 0
        TX packets 82 bytes 6220 (6.0 KiB)
        TX errors 0 dropped 0 overruns 0 carrier 0 collisions 0
```
3. 通过运行以下命令进入产品线测试 (PLT) 模式:

calibrator wlan0 plt power\_mode on

示例输出:

[ 170.304600] wlcore: PLT start [ 170.333052] wlcore: PLT init Role Start succeed!, PLT roleID is: 2

4. 通过调优指定的频段和通道,开始设置接收功能。在本指南中,使用通道 6 来检查功能。

calibrator wlan0 cc33xx\_plt tune\_channel 6 0 0

5. 设置 TX 参数。下面提供了示例代码以及使用的参数(定义见表 [3-1](#page-3-0))。有关更多信息和其他参数选项,请参 阅 *SimpleLink™ CC33xx* [校准器工具用户指南](https://www.ti.com/lit/pdf/SWRU602)。

calibrator wlan0 cc33xx\_plt set\_tx -preamble\_type 1 -phy\_rate 1 -tx\_power 30 -delay 1000 -pkt\_mode 0

<span id="page-2-0"></span>6. 开始 TX 传输。

calibrator wlan0 cc33xx\_plt start\_tx

示例输出:

Starting TX Simulation

如果此示例输出匹配,则可以接受 SDIO 接口的功能。

7. 停止 TX 传输。

calibrator wlan0 cc33xx\_plt stop\_tx

#### **2.2 UART** 接口

- 1. 在 Linux 主机上安装预构建的 CC33xx 映像。有关此操作的图像和说明,请参阅 *C33xx Linux* 用户指南 (CC33xx [安全资源](https://www.ti.com.cn/product/cn/CC3301))。有关详细信息,请参阅*入门指南* 部分,可在 CC33xx [产品页面上](https://www.ti.com.cn/product/cn/CC3301)的安全资源中找到 这部分内容。这与 [SDIO](#page-1-0) 接口中的步骤 1 中的过程相同。
- 2. 安装后,通过在 Linux 内核中输入以下命令来更改工作目录:

cd /usr/share/cc33xx

3. 执行此脚本以启用低功耗蓝牙。

./ble\_enable.sh

4. 安装的映像包含 BlueZ,后者允许访问 BlueZ 实用程序命令。本指南将以运行"hciconfig"命令为例。首先, 运行以下命令以启用 hci0 接口。

hciconfig hci0 up

如果在提交此命令后没有显示错误,则可以确认 UART 功能。但是,可以执行下一步来检查此过程的健全 性。

5. 使用 hciconfig 命令验证 hci0 接口:

hciconfig -a

示例输出:

```
hci0: Type: Primary Bus: UART
 BD Address: A4:34:F1:B2:91:24 ACL MTU: 255:10 SCO MTU: 0:0
        UP RUNNING
        RX bytes:563 acl:0 sco:0 events:46 errors:0
        TX bytes:309 acl:0 sco:0 commands:46 errors:0
        Features: 0x00 0x00 0x00 0x00 0x60 0x00 0x00 0x00
        Packet type: DM1 DH1 HV1
 Link policy:
 Link mode: SLAVE ACCEPT
```
## **2.3** 其他功能性应用

德州仪器 (TI) 还记录了一些使用 Linux 主机的功能测试。有关更多信息,请参阅 *CC33XX Linux* 用户指南 (CC33xx [安全资源](https://www.ti.com.cn/product/cn/CC3301))中的 *CC33xx Linux* 软件示例 部分,可在 CC33xx [产品页面的](https://www.ti.com.cn/product/cn/CC3301)安全资源中找到该指南。

示例包括:

- Wi-Fi™ 基础知识
- 低功耗蓝牙基本原理

## **3** 性能测试

本文档的这一部分介绍了 CC33xx 器件 RF 性能的检查。使用了校准器工具来简化该过程。根据需要测试的性能 提供 TX 和 RX 操作的过程。

# <span id="page-3-0"></span>**3.1 TX** 性能

为了仔细审核射频性能,使用了 Wi-Fi 解调器来分析来自 CC33xx 器件的数据。此场景中使用了 LitePoint® 来观 察 PHY 性能,但任何 802.11 矢量信号分析器应该都可以使用。

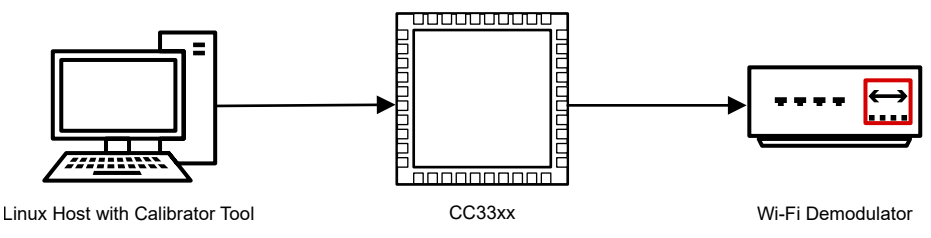

#### 图 **3-1.** 性能测试的设置示例

- 1. 请参阅"SDIO 接口"部分的 1 至 3 以设置校准器工具。
- 2. 通过对指定的频段和通道进行调优,开始设置发送功能。本示例使用通道 6。

calibrator wlan0 cc33xx\_plt tune\_channel 6 0 0

3. 设置 TX 参数。下面提供了示例代码以及使用的参数 (定义见表 3-1)。有关更多信息和其他参数选项,请参 阅 *SimpleLink™ CC33xx* 校准器工具用户指南 (SWRU602)。

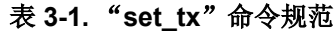

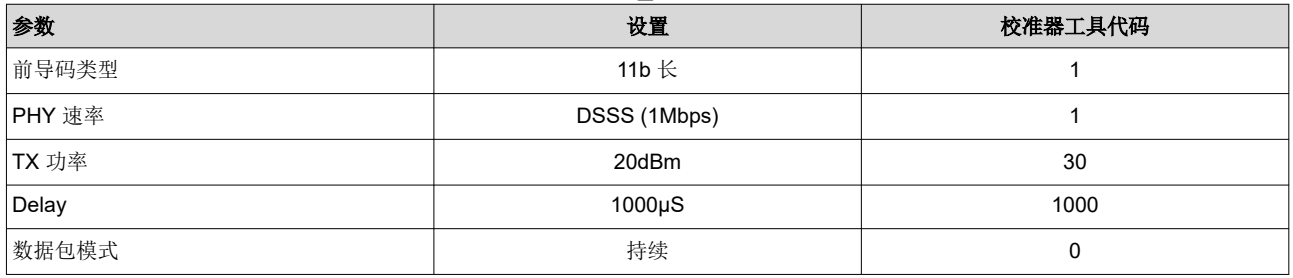

calibrator wlan0 cc33xx\_plt set\_tx -preamble\_type 1 -phy\_rate 1 -tx\_power 30 -delay 1000 -pkt\_mode 0

示例输出:

set\_tx\_params has been called with: 5 Parameters Calibrator:: Setting TX Parameters

4. 开始 TX 传输。

calibrator wlan0 cc33xx\_plt start\_tx

示例 输出:

Calibrator:: Starting TX Simulation

<span id="page-4-0"></span>5. 评估 TX 结果并将结果与数据表规格进行比较。图 3-2 展示了当 CC33xx 器件以 20dBm 传输 DSSS (1Mbps) 时的示例结果(这些设置已在 [3](#page-3-0) 中建立)。每个系统都是不同的,因此建议了解被测系统内可能发生的潜在功 率损耗量。在本场景中,预计损耗为 2.2dB。如果测量结果满足产品线的要求,则 Wi-Fi 和 *Bluetooth®* 的 TX 性能能够得到保证。

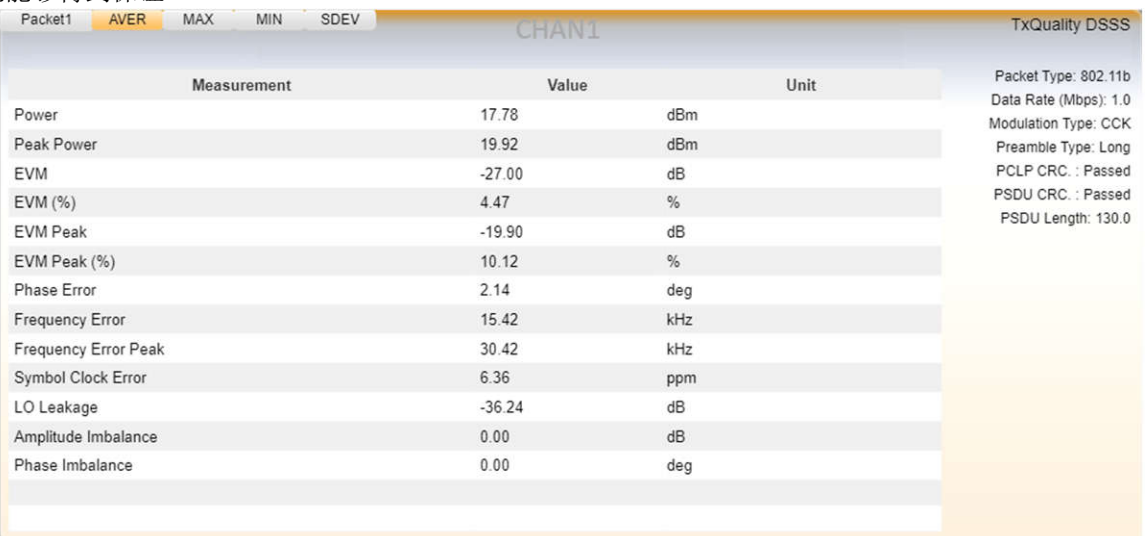

#### 图 **3-2. TX** 性能测试的 **LitePoint** 示例结果

6. 审核通过后,停止器件传输,完成测试。

calibrator wlan0 cc33xx\_plt stop\_tx

#### **3.2 RX** 性能

与 TX 类似,可以使用外部设备来分析接收器性能。此设置与"图 [3-1](#page-3-0)"相同,只是 Wi-Fi 解调器被替换为信号发 生器。CC33XX 支持的任何 Wi-FI 信号都可以用于测试。通过使用 RX 命令,可以检查接收器的性能。

[1](#page-3-0). 请参阅"SDIO 接口"部分的 1 至 [3](#page-3-0) 以设置校准器工具。通过调优指定的频段和通道, 开始设置接收功能。本 示例使用通道 6。这取决于所使用的设备生成的信号。

calibrator wlan0 cc33xx\_plt tune\_channel 6 0 0

2. 启动无线电以开始评估接收操作。在此命令中,提供了虚拟源 MAC 地址"FF:FF:FF:FF:FF:FF"。如果需 要,可以更改此地址以匹配设备的源地址。

calibrator wlan0 cc33xx\_plt start\_rx -source\_mac FF:FF:FF:FF:FF:FF -ack\_enable 1

示例 输出:

Calibrator:: Starting RX Simulation (Note that statistics counters are being reset)...

3. 使用以下代码检索接收器统计信息:

calibrator wlan0 cc33xx\_plt get\_rx\_stats

<span id="page-5-0"></span>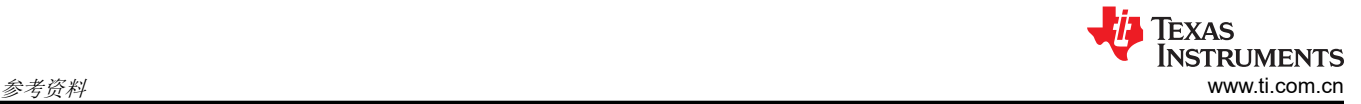

示例输出:

```
[ 280.360585] wlcore: testmode cmd: radio status=0
Total Received Packets: 3003
FCS Errors: 829
MAC Mismatch: 0<br>Good Packets: 2174
Good Packets: 2174<br>Average RSSI (SOC): -91
Average RSSI (SOC): -91<br>Average RSSI (ANT): -188
Average RSSI (ANT): -188
status: 1
PER: 0.276057 # PER = Total Bad / Total Received
```
检查获得的数据。该器件应从所提供的信号中拾取多个数据包。通过确认该输出给出的这些参数,可以检查 RX 操作的性能。

4. 检查后,停止接收器。

calibrator wlan0 cc33xx\_plt stop\_rx

## **4** 参考资料

- 德州仪器 (TI):*[SimpleLink CC33xx](https://www.ti.com/lit/pdf/SWRU602)* 校准器工具用户指南
- 德州仪器 (TI): CC33XX Linux 用户指南 (CC33xx [安全资源](https://www.ti.com.cn/product/cn/CC3301))

# **5** 修订历史记录

注:以前版本的页码可能与当前版本的页码不同

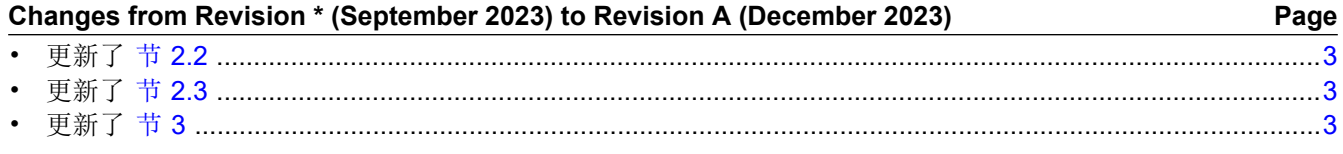

#### 重要声明和免责声明

TI"按原样"提供技术和可靠性数据(包括数据表)、设计资源(包括参考设计)、应用或其他设计建议、网络工具、安全信息和其他资源, 不保证没有瑕疵且不做出任何明示或暗示的担保,包括但不限于对适销性、某特定用途方面的适用性或不侵犯任何第三方知识产权的暗示担 保。

这些资源可供使用 TI 产品进行设计的熟练开发人员使用。您将自行承担以下全部责任:(1) 针对您的应用选择合适的 TI 产品,(2) 设计、验 证并测试您的应用,(3) 确保您的应用满足相应标准以及任何其他功能安全、信息安全、监管或其他要求。

这些资源如有变更,恕不另行通知。TI 授权您仅可将这些资源用于研发本资源所述的 TI 产品的应用。严禁对这些资源进行其他复制或展示。 您无权使用任何其他 TI 知识产权或任何第三方知识产权。您应全额赔偿因在这些资源的使用中对 TI 及其代表造成的任何索赔、损害、成 本、损失和债务,TI 对此概不负责。

TI 提供的产品受 TI [的销售条款或](https://www.ti.com.cn/zh-cn/legal/terms-conditions/terms-of-sale.html) [ti.com](https://www.ti.com) 上其他适用条款/TI 产品随附的其他适用条款的约束。TI 提供这些资源并不会扩展或以其他方式更改 TI 针对 TI 产品发布的适用的担保或担保免责声明。

TI 反对并拒绝您可能提出的任何其他或不同的条款。

邮寄地址:Texas Instruments, Post Office Box 655303, Dallas, Texas 75265 Copyright © 2024,德州仪器 (TI) 公司